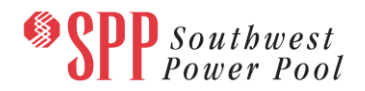

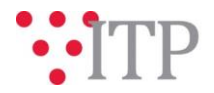

# **2019 ITP Short-Circuit Model Information - Pass 3**

The *pass 3* Short-Circuit models and supplemental data for the 2019 ITP have been posted to GlobalScape. The models are being built using PSS®E version 33.10.

## **SPP Staff will be soliciting the TWG for approval of the 2019 ITP Short-Circuit Models via email.**

As a reminder, year 2 summer peak models will be used for the 2019 ITP Short-Circuit assessment in consideration of NERC Standard TPL-001-4. A subset of these needs will be considered ITP needs.

The 2018 series MDWG and 2019 ITP models are being built in parallel; however, the models will be posted separately. During the model builds, several updates/corrections were received on February 21 and February 22. These updates may not have been included in the model set due to the timing of the submissions. Updates not included in the 2019 ITP Short-Circuit pass 3 models as well as any other subsequent change requests must follow the requirements of Section 9.3, SCHEDULE IMPACTS AND MITIGATION, of the [ITP Manual.](https://www.spp.org/documents/22887/itp%20manual%20version%202.0.pdf) Please refer to the model build schedule located on the SPP corporate website under the MDWG page (2019 ITP and 2018) [Series MDWG Powerflow and Short Circuit Model Build\)](https://www.spp.org/spp-documents-filings/?id=18607) for the deadlines and milestones for the 2019 ITP model build.

## **Information for obtaining the 2019 ITP models**

These files can be found on GlobalScape in the "ITP  $\rightarrow$  ITP  $\rightarrow$  Non-Competitive  $\rightarrow$  NDA  $\rightarrow$  2019 ITP  $\rightarrow$  2019 ITP Short-Circuit Models" $\rightarrow$  "Pass 3" folder.

In order to obtain access to these documents in GlobalScape, stakeholders must provide SPP with a signed [confidentiality agreement.](http://www.spp.org/Documents/21419/SPP%20Confidentiality%20Agreement.pdf) Instructions can be obtained by clicking on the link. Please submit these forms via **[RMS](https://spprms.issuetrak.com/TrakHome.asp)** through the "Request GlobalScape Access" Quick Pick. After the executed confidentiality agreement is received, an account will be created for the requester on GlobalScape. An email with instructions for logging on will be sent to the requester. For those that already have a GlobalScape account, no additional action is necessary.

As a reminder, instructions for accessing the model information can be found on the SPP website [here.](http://www.spp.org/engineering/modeling/request-an-spp-transmission-mapmodel/)

### **FILE Information**

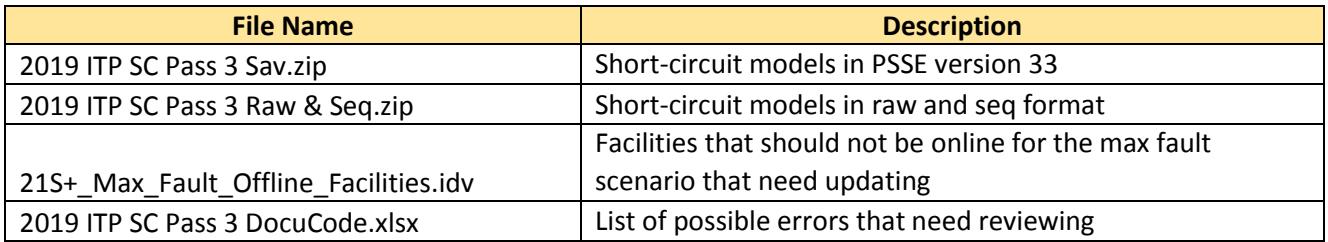

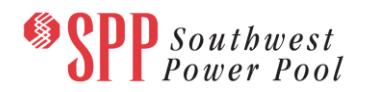

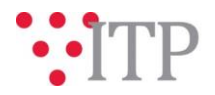

*Brief Description of Short-Circuit Models:*

The short-circuit models have the same topology as the powerflow models for SPP with included zero sequence data and connection codes for transformers. In order to update external topology, the models were merged with the latest SERC 2018 short-circuit models and MEC short-circuit models obtained on 3/14/2017. SPP will simulate three-phase faults and single line-to-ground faults and provide the following analysis results to the TOs as requested:

- Full bus-fault current and line-out results using an automatic sequencing fault calculation
- Full bus-fault current and line-out results using an American National Standards Institute fault calculation

The TOs will be required to evaluate the results and respond to SPP if any fault-interrupting equipment will have its duty ratings exceeded by the maximum available fault current (potential violation). For equipment that is seen to have its duty rating exceeded, the TO will provide SPP with the applicable duty rating of the equipment.

The short-circuit models labeled with "Classical" have flat start conditions enabled. The models labeled with "Max Fault" have all topology and generations placed in service.

### **Helpful Links**

- [Transmission Owner Selection Process](http://www.spp.org/engineering/transmission-owner-selection-process/) *(formerly Order 1000)* home page
	- o [Order 1000 Documents](http://www.spp.org/spp-documents-filings/?id=19372)
	- o [Detailed Project Proposal \(DPP\) page](http://www.spp.org/engineering/transmission-planning/detailed-project-proposals/)
- [SPP Transmission Planning Page](http://www.spp.org/engineering/transmission-planning/)
	- o All notice postings previously on the SPP.org home page are now on this page
	- o ITP Postings (formerly in Order 1000 Documents folder) [here](http://www.spp.org/spp-documents-filings/?id=31491)
- SPP Request Management System [\(SPP RMS\)](https://spprms.issuetrak.com/Login.asp?valid=false) is the preferred method for inquiries and data submissions. Click on this link and then "Register Now" if you are not already registered.
	- o Quick Picks to use in RMS:
		- "**Request Globalscape Access**" Quick Pick for access to GlobalScape for models
		- "**ITP-Project Inquiry**" Quick Pick for questions/comments regarding projects
		- "**ITP-Modeling Inquiry**" Quick Pick for input regarding modeling
		- "**ITP-DPP Submittal**" Quick Pick for DPP submissions
		- "**ITP-Data Submission**" Quick Pick for responses to ITP data requests and surveys from SPP
- [SPP RMS](https://spprms.issuetrak.com/Login.asp?valid=false) is the preferred method for receiving all inquiries and solution submittals.